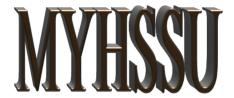

## Student Instructions

Log on to **MYHSSU** via www.hssu.edu or the following address **https://live.hssu.edu/ics** 

Enter your Username and Password:

User Name: Password: Login

The username is your student id number.

The password is hs####, where #### is the last four of your social-security number.

Setup the **My Pages** tab to receive important attendance notifications. Click on the My Pages tab and follow the instructions.

To reset your password click *I forgot my password*. You must have activated your @hornets.hssu.edu e-mail account to receive your password.

For assistance with your Username or Password, contact MIS by calling (314).340-3327 or e-mail MIS@hssu.edu

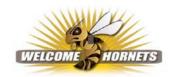